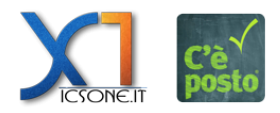

Oblio | 1

Il cliente dal suo profilo può accedere alla sezione "Oblio" dove può vedere tutti i consensi dati ed anche modificarli oltre che richiedere l'oblio dei propri dati dal sistema.

 $\pmb{\times}$ 

Quando un cliente chiede l'oblio il sistema invia una email al cliente di ricevimento della sua volontà ed una alla attività per conoscenza. Il cliente ha 48 ore di tempo per ripensarci e ritirare la richiesta di oblio con lo stesso processo con il quale lo ha chiesto. Decorso questo periodo tutte le prenotazioni del cliente su quella attività verranno rese anonime.

 $\pmb{\times}$